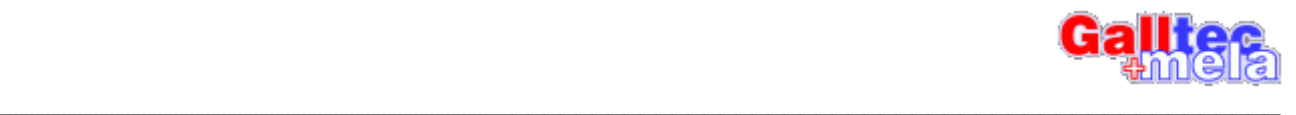

## Schnellinstallationsanleitung

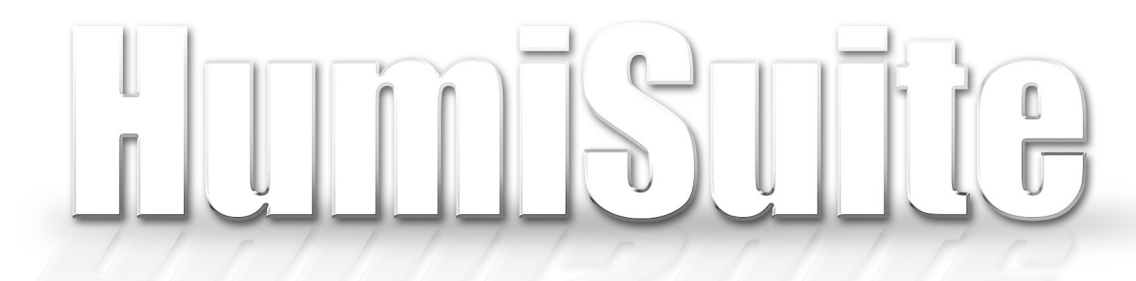

## **HumiServ HumiView** Humi2Net

Alle Rechte vorbehalten. Alle Angaben ohne Gewähr. 2006 © MELA Sensortechnik GmbH

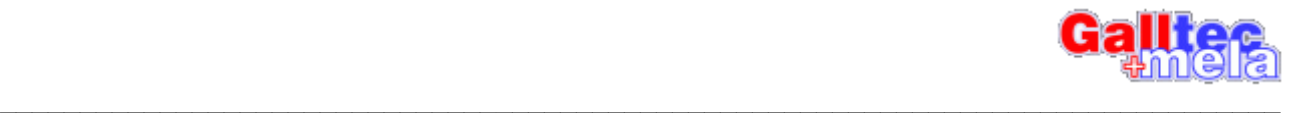

Das *HumiSuite* Programmpaket besteht aus den Teilen:

- HumiServ
- HumiView
- Humi2Net

Es handelt sich bei HumiSuite um eine Netzwerklösung zum Protokollieren von Messdaten mehrerer PM\_S RS232 Sensoren. Weiterhin können einfache Steuerungsaufgaben realisiert werden.

Als zentrales Serverprogramm fungiert HumiServ. Es empfängt die Daten von allen Sensoren und speichert diese in einer Datenbank ab. Weiterhin ermöglicht es Steuerungsaufgaben und eine Bereitstellung der Messwerte auf einer Internetseite.

Die Auswertung der Messdaten erfolgt mittels HumiView. Dies ist unabhängig vom Standort, da die Anbindung auch über das Internet geschehen kann. Es steht dabei eine umfangreiche Auswertungsmöglichkeit der Messdaten zur Verfügung. Die Übertragung ist auch für langsame Modemverbindungen optimiert. Weiterhin können die Daten für die Weiterverarbeitung in Excel exportiert werden.

Die Anbindung eines Sensors kann mittels einem Hardwareumsetzer RS-

232-to-Ethernet oder mit Hilfe eines PCs und Humi2Net geschehen. Dabei ist es egal, ob die Anbindung über ein lokales Netzwerk oder über das Internet geschieht. Humi2Net ermöglicht auch eine automatische Einwahl per Modem um so auch Sensoren anzubinden, wo kein DSL Anschluss verfügbar ist. Nebenbei kann man natürlich auch lokal auf dem PC die aktuellen Messwerte mittels dem Programm "Visual PM\_S" (nicht in HumiSuite enthalten, kann auf der Homepage kostenlos heruntergeladen werden) überwachen.

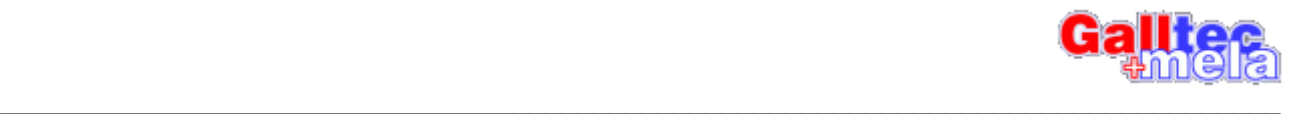

## Schnellinstallationsanleitung

Man starte HumiSuite.msi um das Programmpaket zu installieren. Lesen Sie zuvor den Lizenzvertrag zu HumiSuite!

Es werden alle zugehörigen Komponenten mit einem Mal installiert.

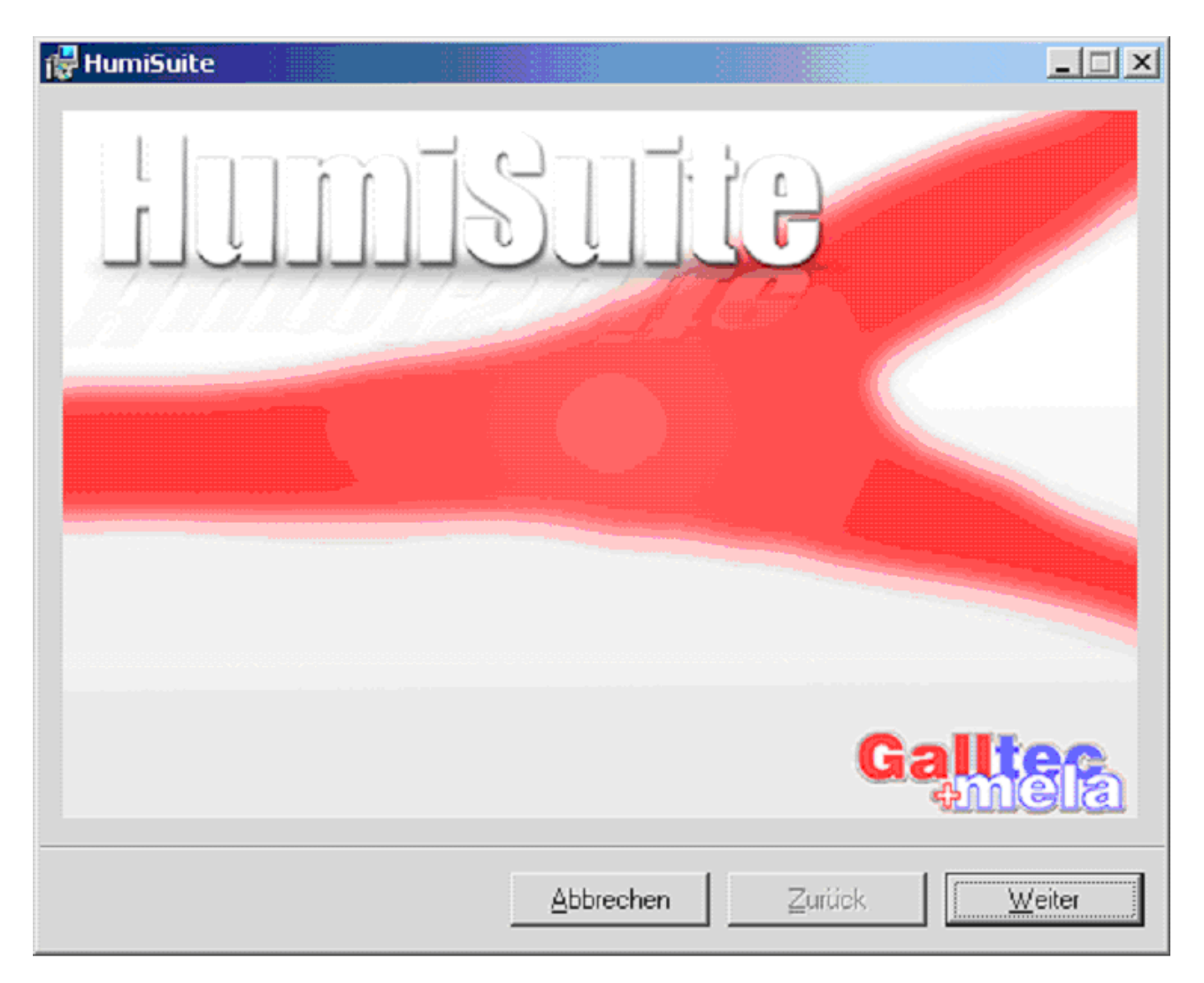

Klicken Sie auf "Weiter".

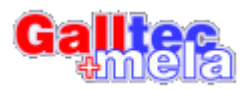

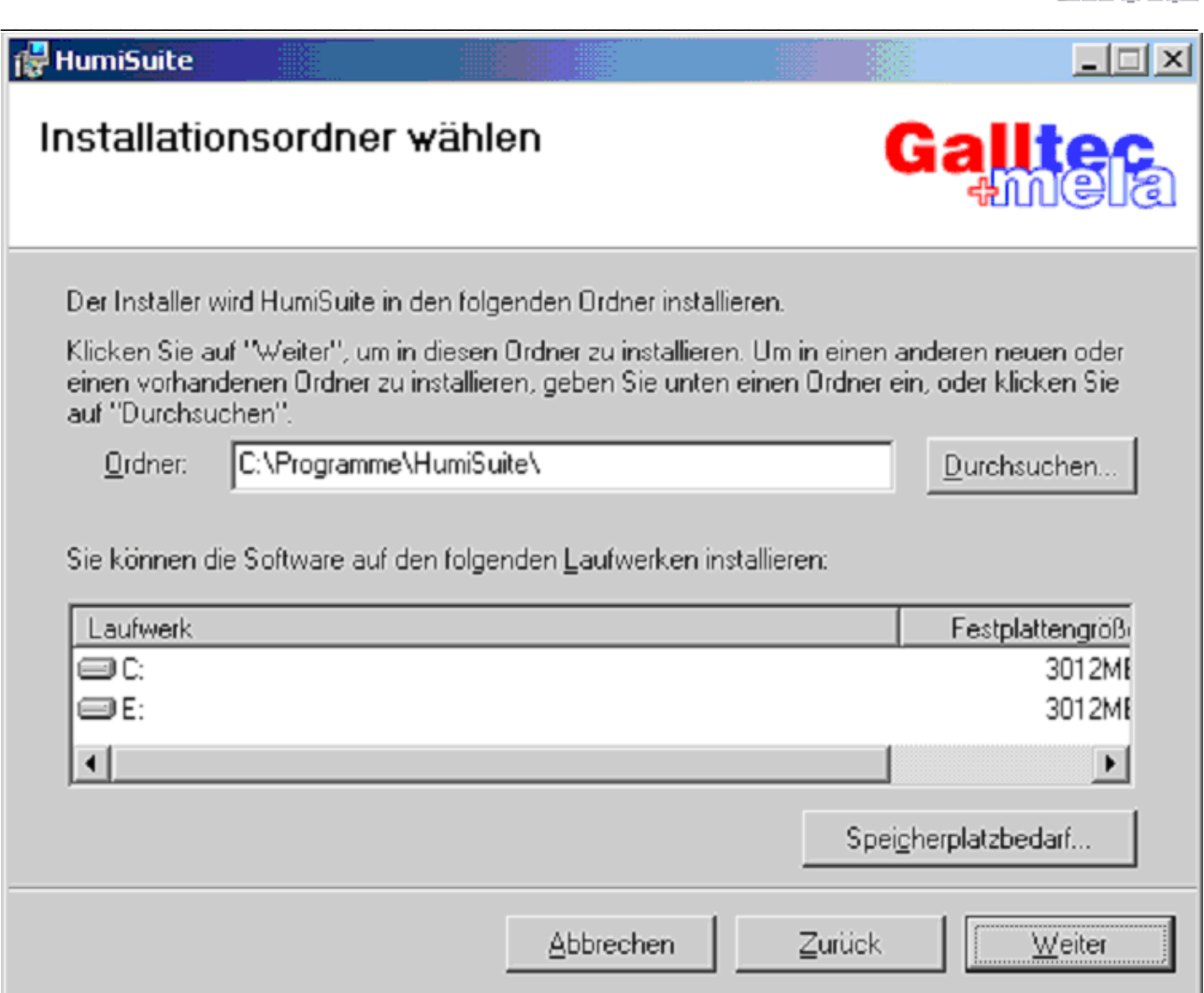

Wählen Sie das Installationsverzeichnis und klicken Sie auf "Weiter".

Auf manchen Computern kann es zu folgender Fehlermeldung kommen. Diese lässt sich aus programmtechnischen Gründen nicht vermeiden. Klicken Sie auf "Ok".

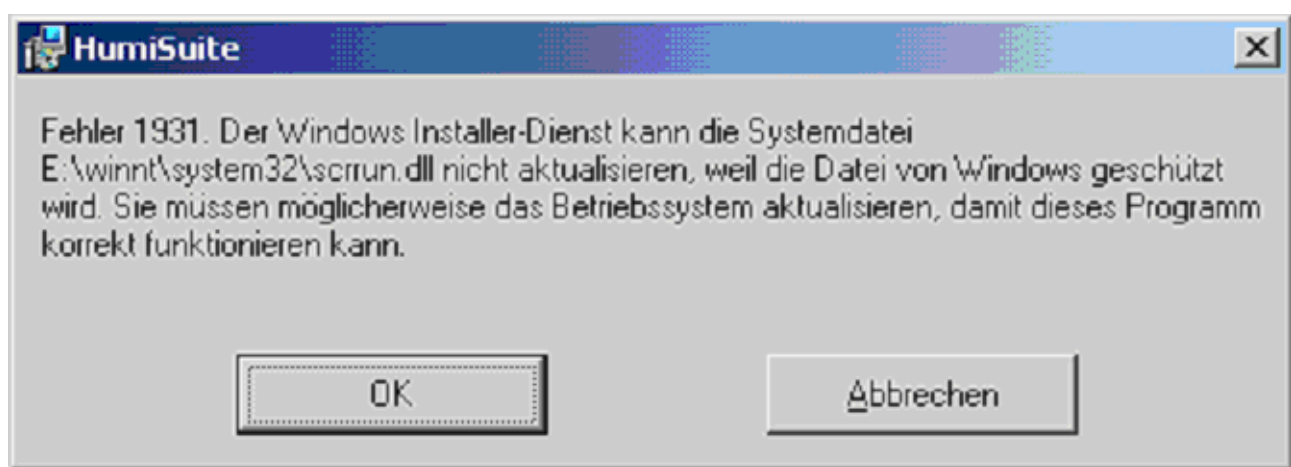

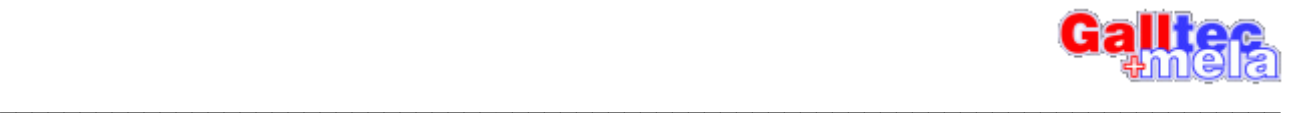

HumiSuite wird nun installiert.

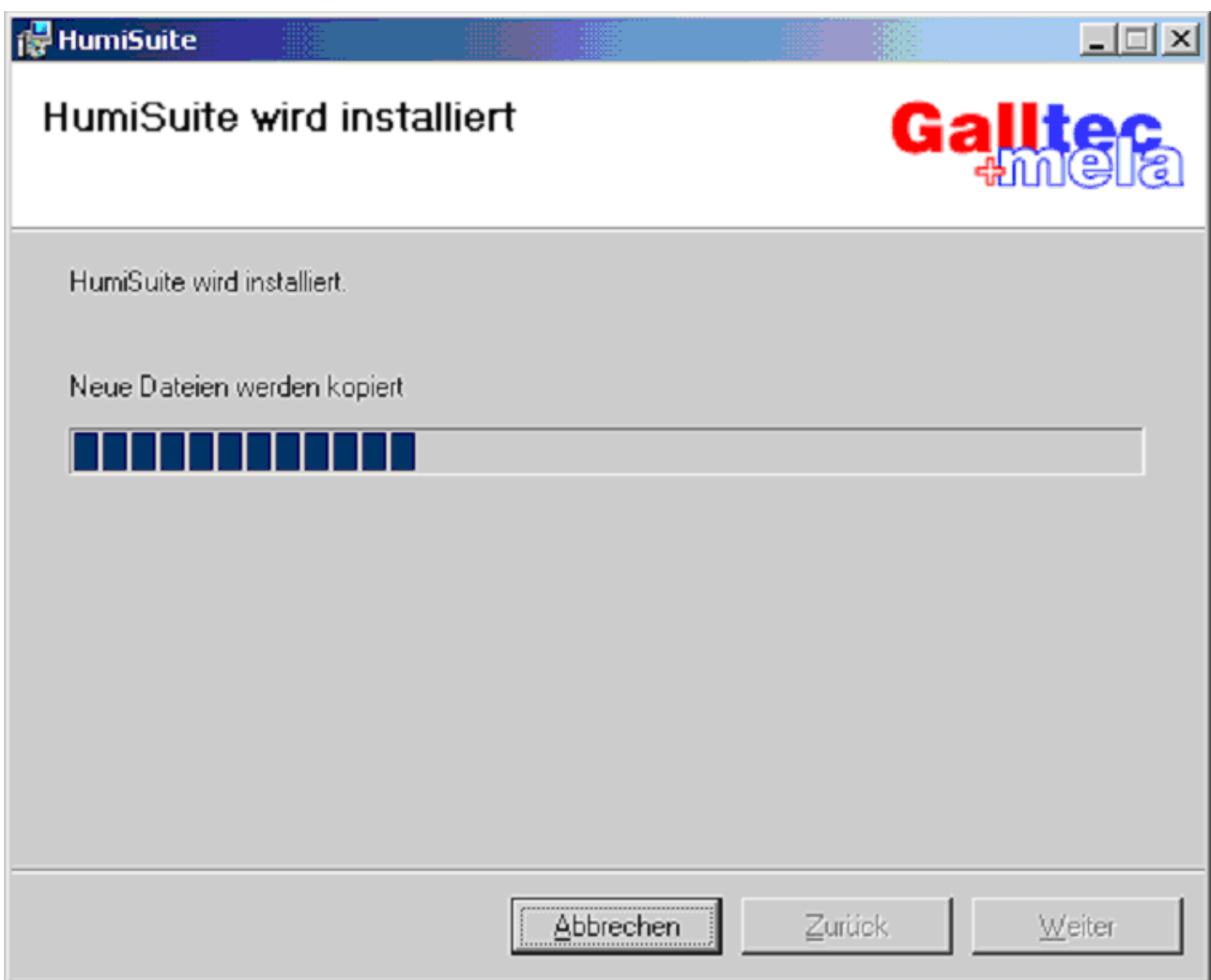

Nach erfolgreichem Abschließen der Installation klicken Sie bitte auf "schließen".<br>Fige Humisuite

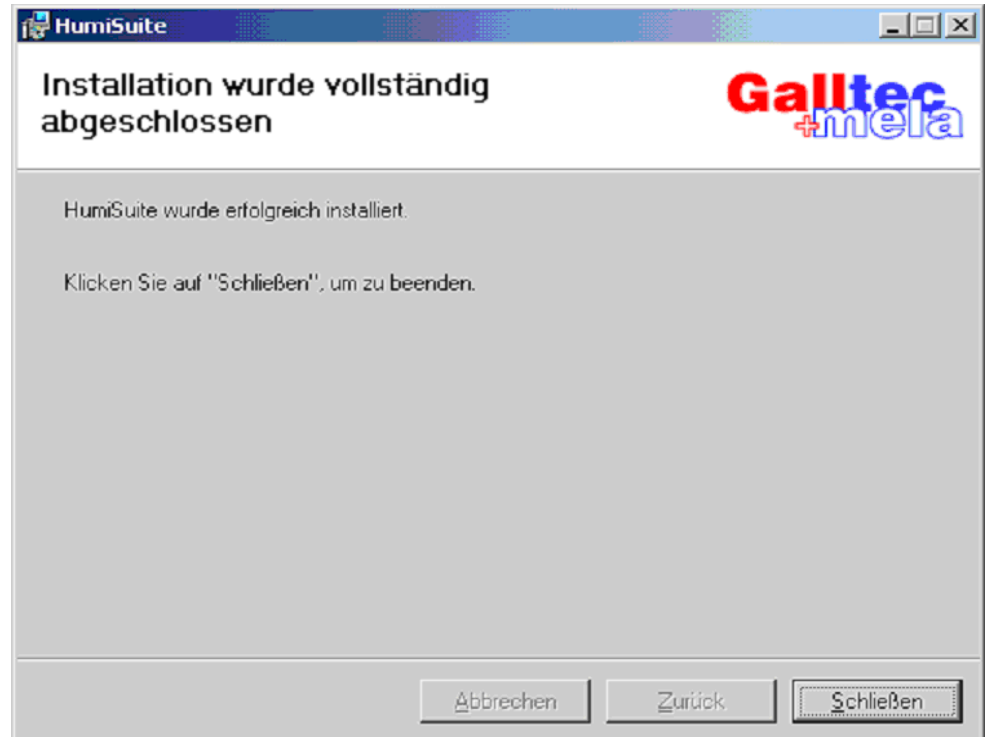

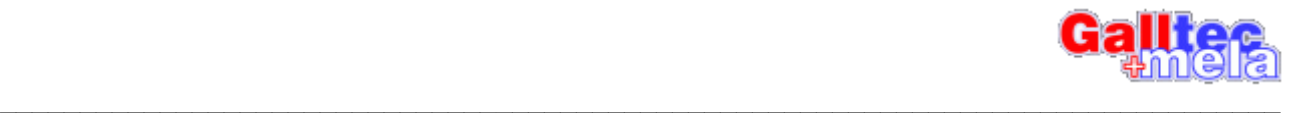

Sie finden nun über "Start"/"Programme"/"Galltech+MELA" Verknüpfungen zu den Programmen.

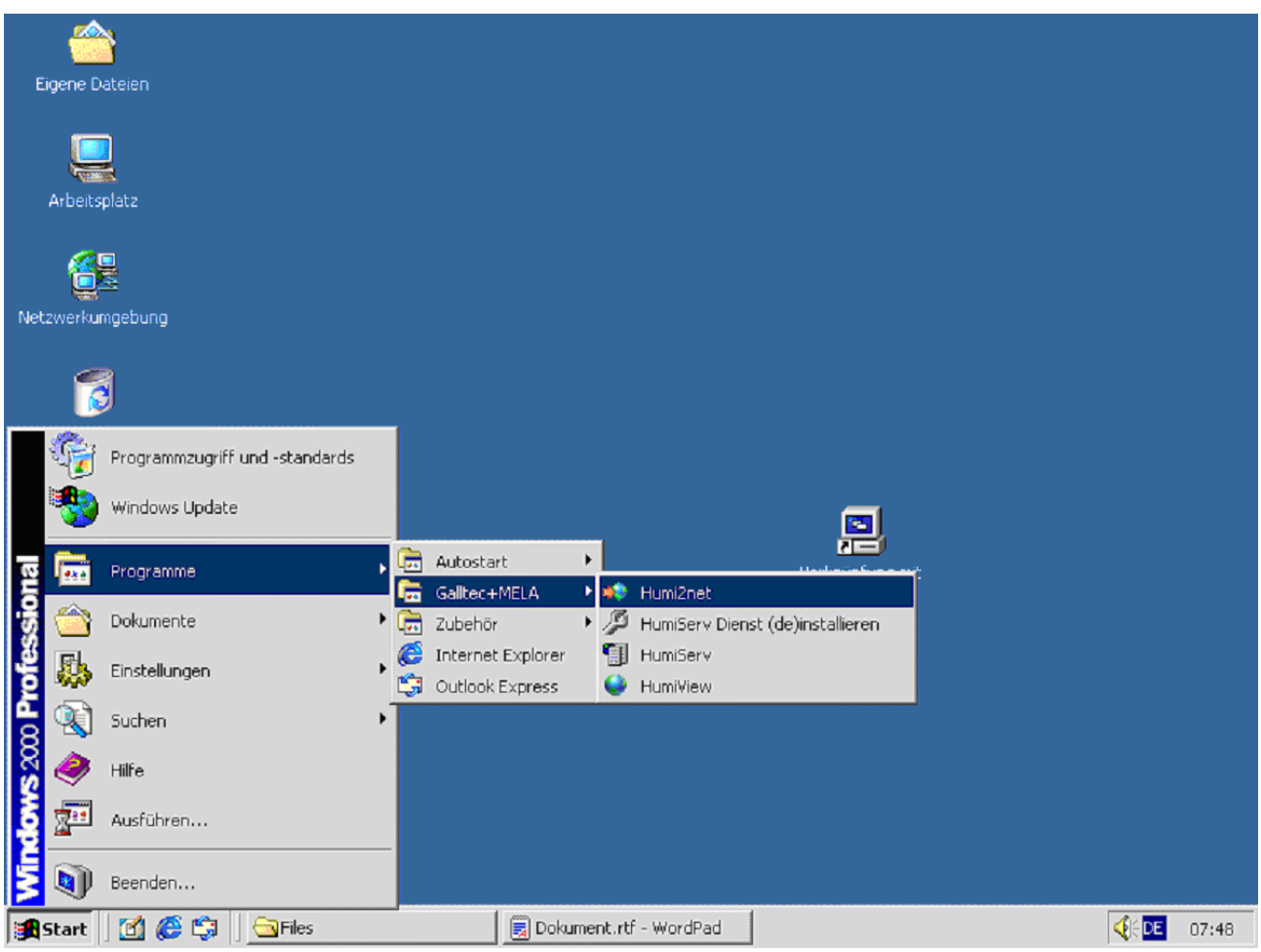

Sie finden weiterführende Installationsanleitungen in den Dokumentationen zu den einzelnen Komponenten sowie dem Application Note.

Wir wünschen Ihnen viel Erfolg mit HumiSuite!